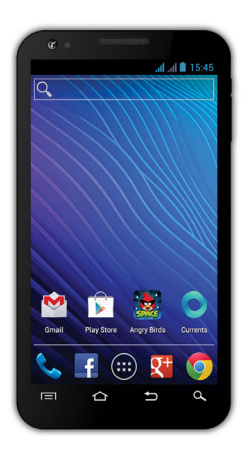

**Procesor:** 1 GHz **Operační systém:** Android 4 **Operační paměť:** 512 RAM **Displej:** 5.0" multikapacitní **Rozšíření flash paměti:** pomocí microSDHC karty **Rozlišení:** 480 \* 800 pixelů **Fotoaparát s autofocusem FM rádio Bezdrátové připojení:** Wireless LAN 802.11 b/g **Data:** GSM/EDGE: 850/900/1800/1900 MHz; WCDMA/UMTS/HSPA: 850/2100 MHz **Baterie:** 2 100 mAh/3.7V, Li-Pol

### **Uživatelský manuál CZ**

#### **Vážený zákazníku,**

**Děkujeme, že jste si vybral mobilní telefon značky EVOLVE.** 

#### **Doporučení pro péči o telefon a jeho bezpečné použití**

- tento telefon je složité elektronické zařízení, proto jej chraňte před nárazy a před působením magnetického pole, udržujte jej v čistém a bezprašném prostředí
- pro čistění displeje telefonu používejte suchý měkký hadřík (nepoužívejte rozpouštědla, jako je benzín, ředidla či alkohol)
- nevystavujte telefon působení tekutin nebo vlhkosti, pokud se telefon dostane do kontaktu s vodou, osušte jej hadříkem a vytřete dosucha
- netiskněte velkým tlakem na displej telefonu nebo na tlačítka na těle telefonu
- varování: baterie může při vhození do ohně explodovat!
- opravy a servis je možné provádět pouze v autorizovaném servisním místě pro telefony **EVOLVE** (více na www.evolveeurope.com), jinak můžete telefon poškodit a přijít o záruku

#### **Důležitá obchodně právní ustanovení**

- jakoukoliv část tohoto manuálu nelze kopírovat, rozšiřovat nebo upravovat bez předchozího písemného souhlasu výrobce
- výrobce/distributor si vyhrazuje právo na změny v produktu (firmware) oproti stavu popsanému v tomto manuálu bez předchozího upozornění, protože produkt prochází neustálým vývojem a vylepšováním, případný rozdíl není vadou výrobku a nezakládá právo na reklamaci
- výrobce, distributoři ani prodejci nezodpovídají za jakékoliv ztráty dat nebo přímé či nepřímé škody způsobené v souvislosti s provozem telefonu, ať už vzniknou jakýmkoliv způsobem

#### EVOLV ļ.

#### **Nabijte baterii telefonu pokud:**

- vám Android systém oznámí nízkou kapacitu baterie
- tlačítka nereagují na stisknutí
- telefon nepoužíváte alespoň jednou za měsíc
- se telefon vypne v důsledku vybití baterie, musíte po připojení nabíječky chvíli počkat než se baterie trochu dobije a telefon je opět připraven k použití

#### **TIPY pro prodloužení výdrže baterie telefonu:**

- zapnuté Wi-Fi, nastavení podsvícení displeje nebo hraní her vybíjí baterii více než obvykle
- pro hraní her většinou zapnuté Wi-Fi není nutné
- snižte jas displeje a nastavte kratší interval pro vypínání displeje
- vypněte automatickou synchronizaci pro Gmail, Kalendář, Kontakty, Automatické aktualizace aplikací, aktualizace status Facebooku/Twitteru – aktualizace na pozadí
- používejte "Správce aplikací" pro získání kontroly nad běžícími procesy v telefonu
- zakažte nebo odinstalujte aplikace, které nepoužíváte
- zakažte "Widgety" na úvodní obrazovce, které nepotřebujete
- nepoužívejte "Živé" tapety pro pozadí
- zabraňte přehřívání baterie telefonu nevystavujte ji vysokým teplotám, delšímu přímému působení slunce apod.
- kapacita baterie také závisí na úrovni nabití
- po dokončení nabíjecího procesu odpojte nabíječku

#### **TIP pro zvýšení výkonu telefonu**

Telefon během provozu využívá svoji operační paměť RAM. Některé aplikace po ukončení běží "na pozadí" a zatěžují tak stále tuto paměť. Pro lepší správu aplikací použijte např. "ES Task Manager".

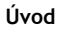

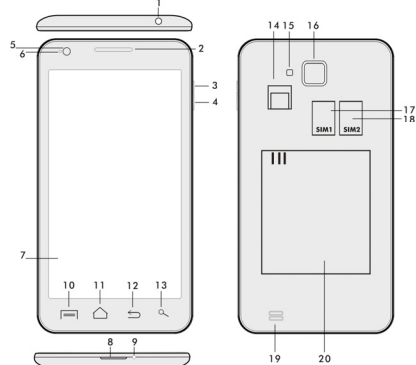

- 
- **2. Hlasitost +/- 15. Blesk**
- **3. Tlačítko napájení/zámku 16. Fotoaparát**
- **4. Tlačítko hlasitosti 17. Slot pro SIM 1**
- **5. Světelný senzor 18. Slot pro SIM 2**
- **6. Přední kamera 18. Reproduktor**
- **7. Dotykový displej 19. Baterie**
- **8. USB vstup**
- **9. Mikrofon**
- **1. Vstup pro sluchátko 14. Slot pro microSDHC kartu** 
	-
	-
	-
	-
	-
	-

**10. Možnosti -** pro zobrazení možností na obrazovce nebo v běžící aplikaci.

**11. Hlavní obrazovka -** pro návrat na Hlavní obrazovku, přidržením tohoto tlačítka vyvoláte okna s posledními spuštěnými aplikacemi, přetažením okna s aplikací doleva tuto aplikaci smažete ze seznamu.

**12. Zpět** (pro návrat na předchozí obrazovku)

**13. Hledat** 

#### EVOLV ļ.

#### **Vložení baterie**

Vložte baterii a přitlačte na okraje zadního krytu tak, aby došlo k jeho bezpečnému uzavření.

**Vložení SIM karet a paměťové karty microSDHC**  Odklopte zadní kryt a vložte SIM karty do příslušných SIM slotů. Paměťovou kartu microSDHC vložte do čtečky a zajistěte ji ve slotu proti vysunutí zámkem.

#### **Zapnutí a vypnutí telefonu**

Stiskněte a přidržte napájecí tlačítko na boku telefonu po dobu 2 sekund. Po spuštění telefonu odemknete displej přetažením ikony zámku doprava a telefon bude připraven k použití. Přetažením zámku doleva na ikonu kamery spustíte **Fotoaparát**. Telefon vypnete stisknutím a přidržením napájecího tlačítka. V zobrazeném dialogu vyberte požadovanou akci a volbu potvrďte. Pokud napájecí tlačítko jen krátce stisknete, dojde k uzamčení a zhasnutí LCD obrazovky, pro její odemčení stiskněte toto tlačítko znova.

#### **Připojení k počítači a přenos souborů**

Po připojení k počítači bude zobrazeno dialogové okno s žádostí o povolení režimu vyměnitelného disku. Pro povolení klepněte na potvrzovací tlačítko. Soubory do telefonu kopírujte stejně jako do počítače ("Kopírovat" a "Vložit").

#### **Připojení k nabíječce**

V průběhu nabíjení bude zobrazen stav nabíjení. Po nabití neponechávejte přístroj v nabíječce příliš dlouho. V průběhu nabíjení se přístroj může mírně zahřát, toto je normální a není to projevem závady. Časem však akumulátor (jako všechny typy) ztrácí svou kapacitu, proto pokud je doba od nabití po vybití extrémně krátká, bude třeba v přístroji akumulátor vyměnit. Tato kapacita by však měla vydržet po celou dobu morální životnosti přístroje. Pokud přístroj nabíjíte, můžete jej normálně používat. Přitom však dbejte zvýšené opatrnosti, abyste při manipulaci s ním neulomili nabíjecí konektor nebo nevytrhli kabel z USB portu.

#### **Ovládání telefonu**

#### **Informační pruh**

Přetáhněte prstem horní informační pruh v Hlavní obrazovce směrem dolů pro zobrazení některých informací jako například zapnutí/vypnutí Wi-Fi sítě, GPS vstup do Nastavení telefonu apod.

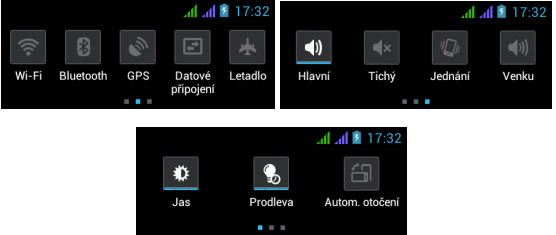

Přesunutím ikon doprava nebo doleva získáte rychlý přístup k nastavení telefonu jako např. Zapnutí/Vypnutí Wi-Fi, Bluetooth, GPS, Datových přenosů, Nastavení jasu displeje nebo volby zvukového režimu.

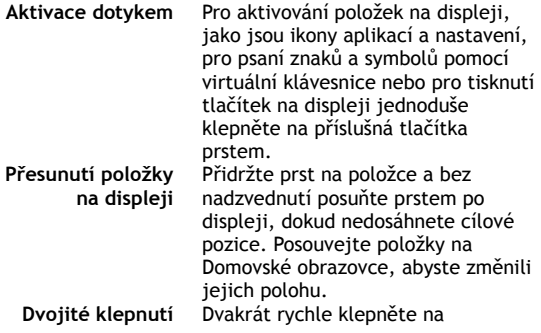

#### EVOLVI ļ.

zobrazenou webovou stránku, mapu nebo na jiné zobrazení, aby se zvětšilo.

**Otočení zobrazení** Při většině zobrazení se orientace otočí podle otočení telefonu na výšku nebo na šířku. Tuto funkci můžete zapnout nebo vypnout. **Přitažení/Roztažení** V některých aplikacích (např. Mapy, Prohlížeč a Galerie) můžete provést zvětšení/zmenšení tak, že položíte dva prsty na displej současně a přitáhnete je k sobě (pro zmenšení) nebo roztáhnete od sebe (pro zvětšení).

#### **Dual SIM režim**

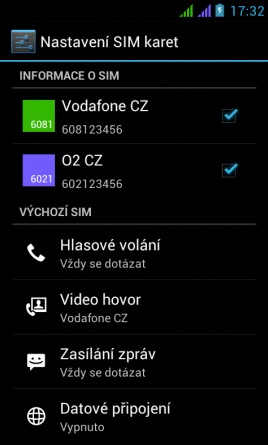

Otevřením nabídky je možno upravit detaily o SIM1 a SIM2 kartě

Nastavení preferované SIM karty pro: **Volání**

**Videohovory**

**Zprávy** 

**Datové připojení (podpora 3G pouze pro SIM1)** 

#### **Operační systém Android**

Byl vytvořen firmou Google a proto je v telefonu možno nalézt některé jeho aplikace jako například Google Gmail, Google Play a další. Další aplikace je možno nainstalovat z Google Play – k tomu je nutné založit si u Google účet.

#### **Jak zřídit Google účet**

V Hlavní obrazovce zvolte **II.**, dále "Nastavení" > "Účty & Synchronizace" > "Přidat účet".

#### **Nastavení**

V **Hlavní obrazovce** zvolte **D**. dále "Nastavení".

Rozšířený popis dalších funkcí operačního systému Google Android 4.0 (Ice Cream Sandwich) můžete nalézt na http://support.google.com/android/ - zvolte položku 4.0 (Ice Cream Sandwich).

#### **Řešení problémů**

Pokud se při používání telefonu setkáte s problémem, zkontrolujte možnosti řešení podle následující tabulky. Jestliže řešení nenajdete, kontaktujte prodejce nebo servis. Nepokoušejte se telefon rozebrat a opravovat, můžete přijít o záruku. Seznam servisních míst naleznete na www.evolve-europe.com. Váš balíček s telefonem, který zasíláte do opravy, by měl obsahovat: přístroj zabalený proti poškození přepravou (bublinková folie) - platný záruční list, případně daňový doklad obsahující IMEI přístroje - popis vady - kontakt na vás (adresa, telefon, email).

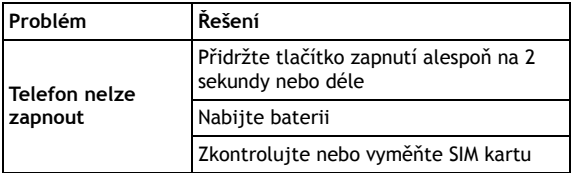

CZ

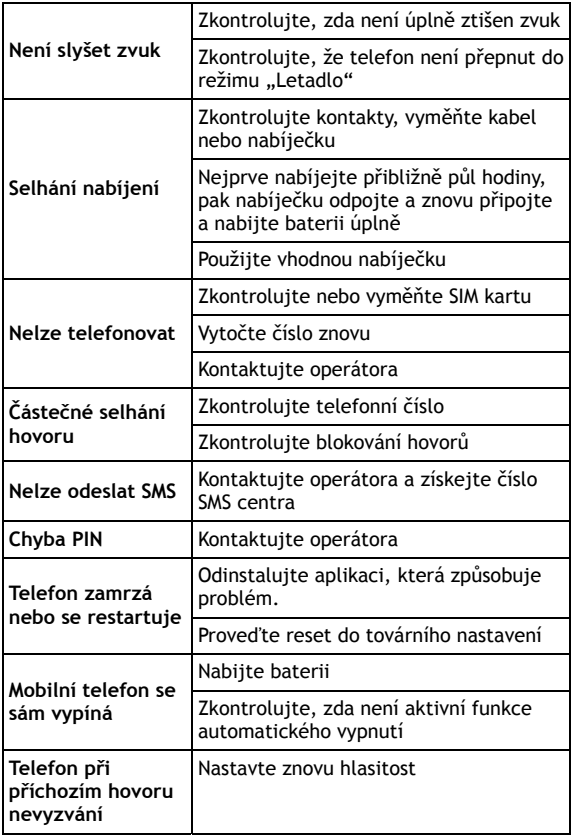

### :VOLVE

#### **Záruka se NEVZTAHUJE na:**

- instalaci jiného firmware, než který byl v **EVOLVE** telefonu nainstalován jako originální z továrny nebo který je ke stažení na ftp.evolve-europe.com
- mechanické poškození telefonu nevhodným používáním (např. prasklý displej, prasklý přední nebo zadní kryt telefonu, poškozený napájecí microUSB konektor nebo vstup pro sluchátka apod.)
- poškození přírodními vlivy jako oheň, voda, statická elektřina, zvýšená teplota apod.
- poškození neautorizovanou opravou
- úmyslné poškození

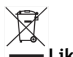

#### **Likvidace**

Symbol přeškrtnutého kontejneru na výrobku, literatuře nebo obalu znamená, že na území Evropské unie musí být všechny elektrické a elektronické výrobky, baterie a akumulátory po ukončení své životnosti uloženy do odděleného sběru. Neodhazujte tyto výrobky do netříděného komunálního odpadu.

Nastavení, manuály a další informace týkající se produktů **EVOLVE** naleznete na www.evolve-europe.com.

## **0197 PROHLÁŠENÍ O SHODĚ:**

Společnost ABACUS Electric s.r.o. tímto prohlašuje, že telefon **EVOLVE FX500** (EAN: 8594161334088) splňuje požadavky norem a předpisů, příslušných pro daný druh zařízení. Kompletní text prohlášení o shodě je k dispozici na ftp.evolve-europe.com/ce

Copyright © 2012 ABACUS Electric s.r.o. Všechna práva vyhrazena.

Vzhled a specifikace mohou být změněny bez předchozího upozornění. Tiskové chyby vyhrazeny